# JA25AP's User Manual **Index**

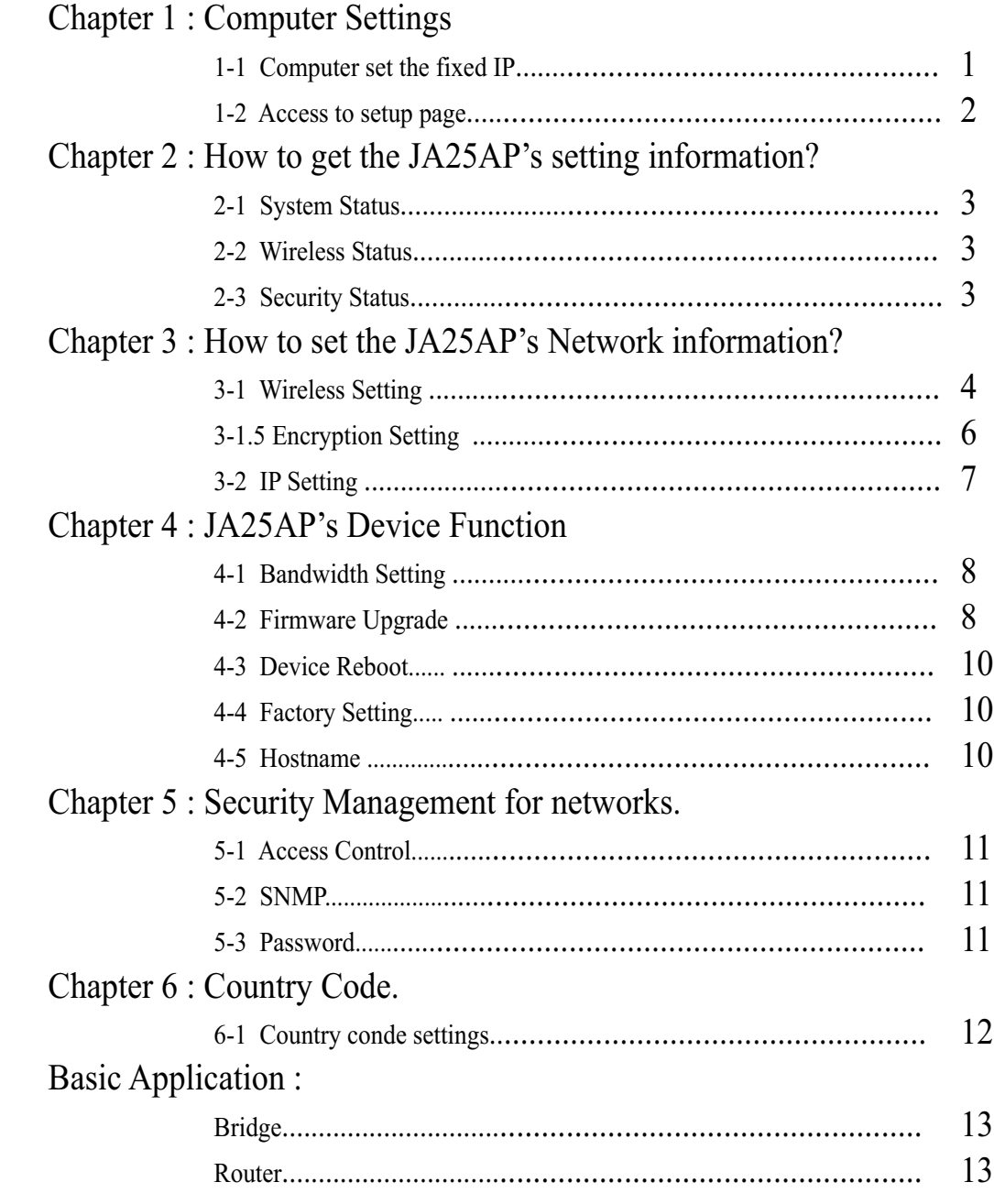

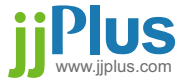

# Chapter 1 : Computer setting.

### 1-1. Computer set as the fixed IP :

- a. From the [Start Menu] select [Settings]  $\rightarrow$  select [Control Panel]
	- $\rightarrow$  select [Network and Internet .....]  $\rightarrow$  select [Network Connections]
	- $\rightarrow$  Select [Ethernet Icon]  $\rightarrow$  click and press right button of the mouse, and select [properties].

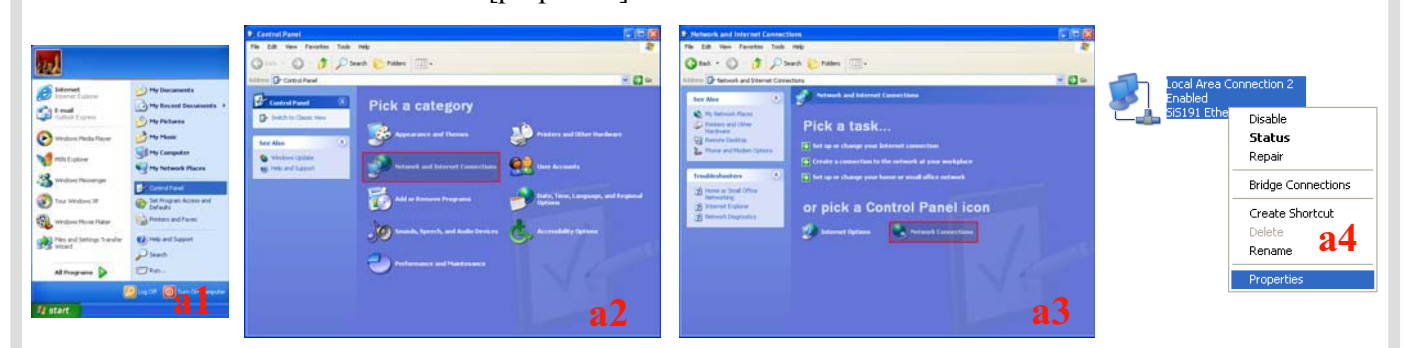

- b. In [General] tab, Please select [Internet Protocol (TCP/IP)]  $\rightarrow$  click [Properties].
- c. Select both [Use the following IP address] and [Use the following DNS server addresses]. Enter the IP address between 192.168.1.2~192.168.1.254 range ; subnet mask is  $255.255.255.0 \rightarrow$  click [OK].

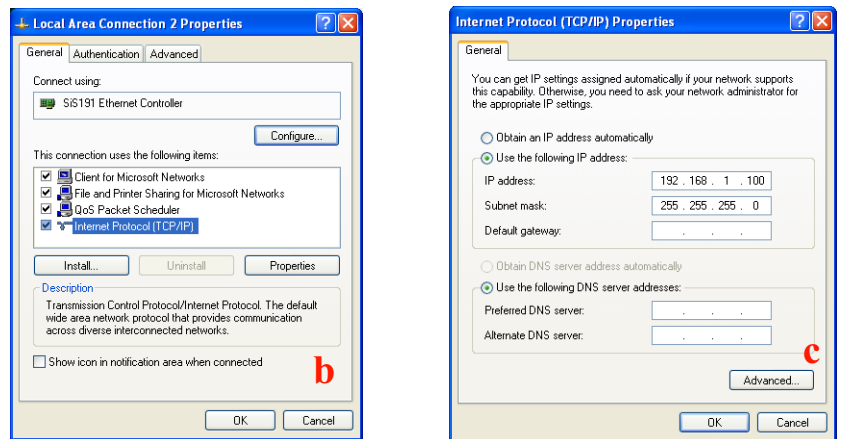

 d. Return back to [Local Area Connection Properties] screen  $\rightarrow$  click [OK] to close it.

### 1-2. Access the setup page :

 a. Launch the web browser (this section take IE6.0 for instance). b. Type " 192.168.1.1 " in the address tab then press enter.

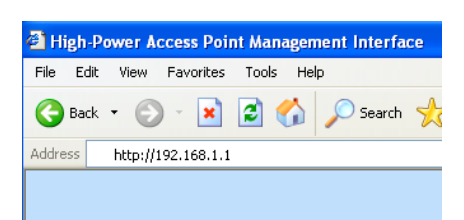

c. It shows up the login page, type "admin" in [password] -elick [login]

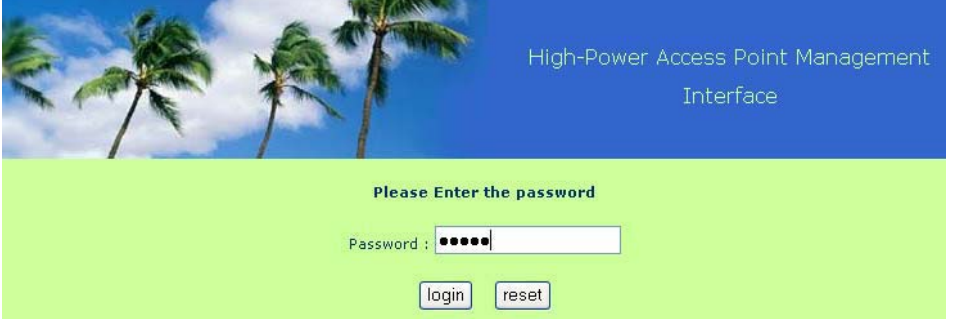

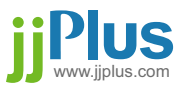

# Chapter 2 : How to get the JA25AP setting information?

### 2-1. System Status :

 In this page show some information such as Hostname, Country Code, Uptime, Firmware Version, Wireless device MAC address, Wired device MAC address and Device Temperture.

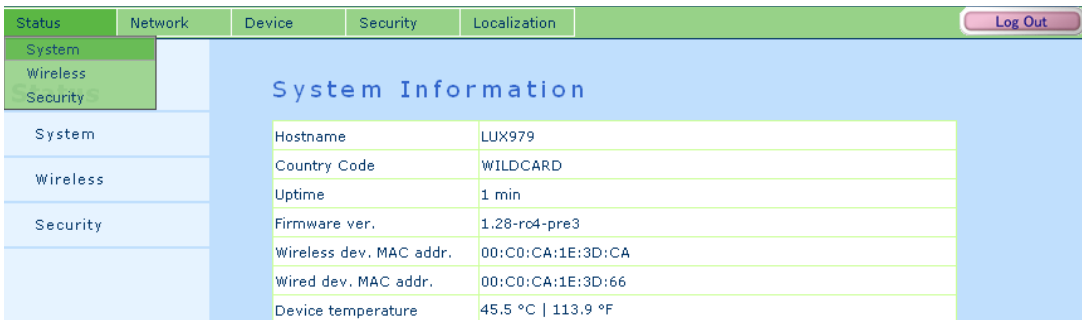

### 2-2. Wireless Status :

 In this page show some Wireless working information such as mode, ESSID, Band, Channel, 4-address Headers flag, Encryption mode, Power and RSSI. If the device work in AP-Bridge or AP-Router mode you can find out the "Client list" option beside of mode information.

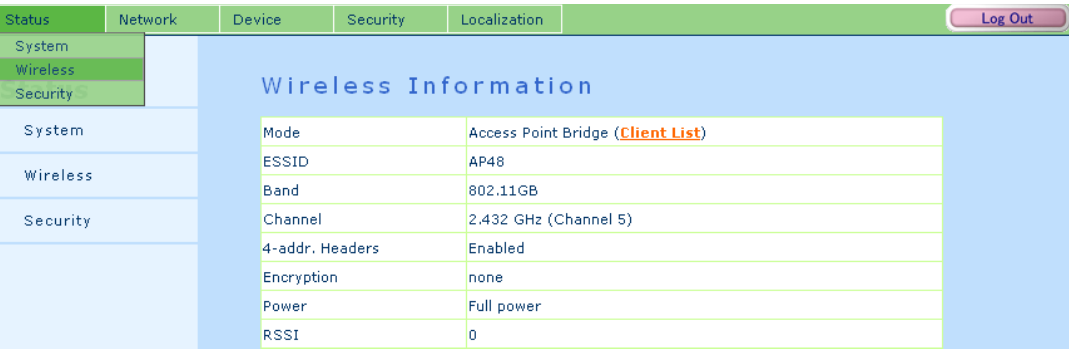

#### 2-3. Security Status :

 In this page show Access Control working mode (None, Acept, Deny) or SNMP mode.

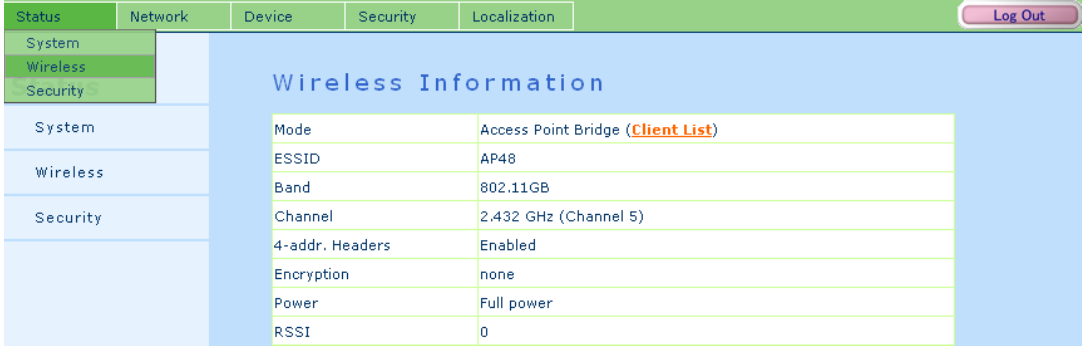

# www.jjplus.com

## Chapter 3 : How to Set the JA25AP's Network information?

#### 3-1. Wireless Settings :

there are 3 kinds of modes for wireless network settings.

a. AP Bridge :

 SSID : A SSID(service set identifier) is a name used to identify the particular 802.11 wireless LANs to which an user wants to attach. Warning : Only A to Z, a to z, 0 to 9 and under line( $\cdot$ ) can be used for SSID.

Frequency Band : This option can be choosed for 802.11 band.

 802.11a only, 802.11b only, 802.11g only, 802.11bg mix or Auto. Enable WDS : To preserves the MAC addresses of client packets across links between access points if WDS is enable.

Channel : Which working channel to be choosed.

Distance : Setting the device acktimeout.

 Encryption : Selection of defferent kinds of Encryption mode. Support mode WEP, WPA-PSK(AES), WPA-PSK(TKIP), WPA2-PSK(AES), WPA2-PSK(TKIP).

b. AP Router :

 AP Router mode support DHCP server for wireless client and the other features are the same with AP Bridge mode.

Broadcast Range : 192.168.100.1 to 192.168.100.200

 Waring : when setup as AP router mode, the web setup IP address will be 192.168.100.254.

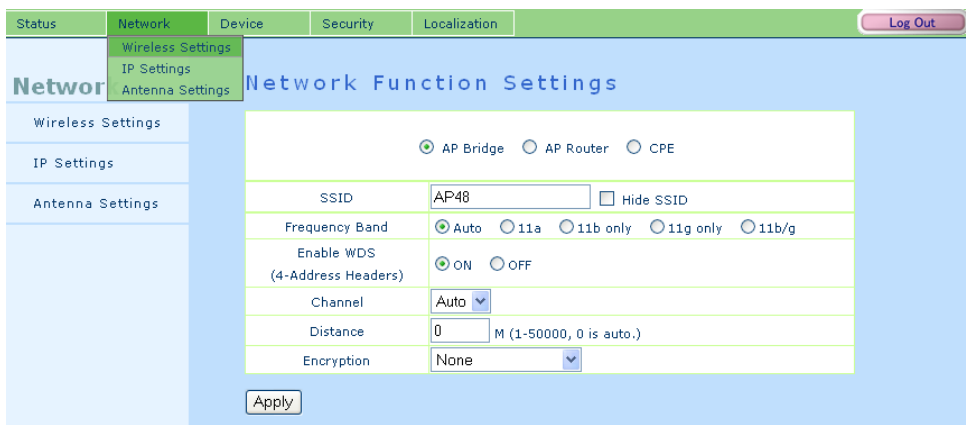

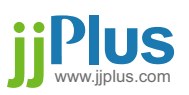

c. CPE :

Ĩ

SSID : Choose which AP's SSID want to connect.

It can also use "Site Survey" to search AP.

Warning : Only A to Z, a to z, 0 to 9 and under line( $\cdot$ ) can be used for SSID.

Enable Burst : To enable Burst mode or not.

 Enable WDS : To preserves the MAC addresses of client packets across links between access points, if WDS is enable.

 Encryption : Selection of defferent kinds of Encryption mode. Support mode WEP, WPA-PSK(AES), WPA-PSK(TKIP), WPA-PSK 2(AES), WPA-PSK2(TKIP).

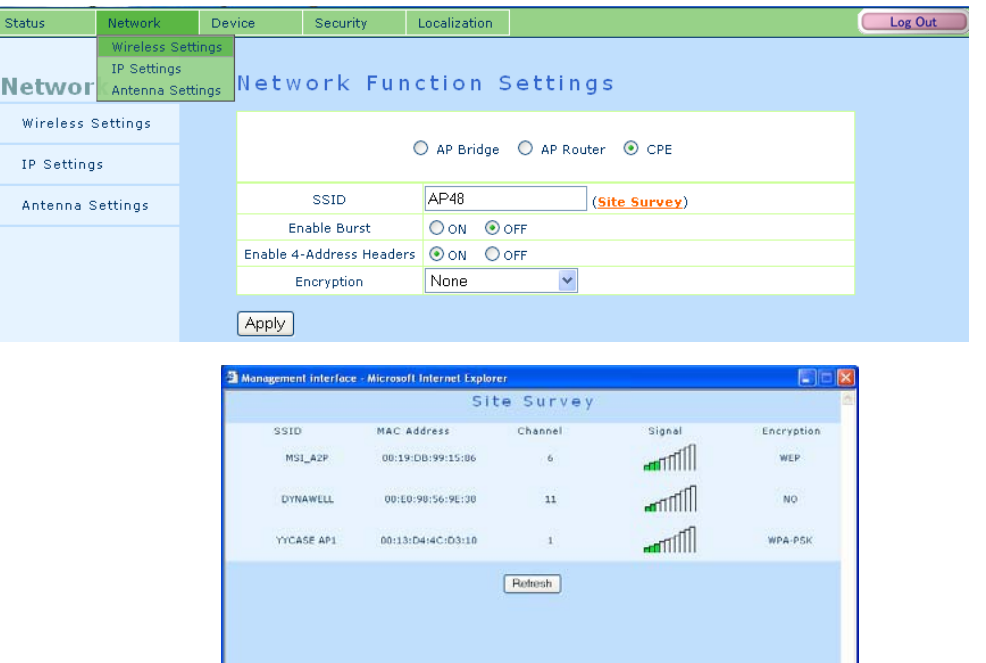

### 3-1.5. Encryption Setting:

WEP: Support 64 / 128 / 256 bit ASCII (5 / 13 / 29 char). Support 64 / 128 / 256 bit Hex (10 / 26 / 58 char).

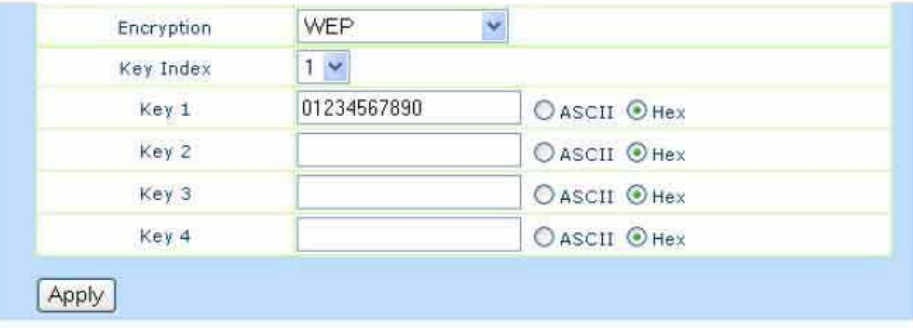

WPA-PSK (AES): Support 8 to 63 char. WPA-PSK (TKIP): Support 8 to 63 char. WPA2-PSK (AES): Support 8 to 63 char. WPA2-PSK (TKIP): Support 8 to 63 char.

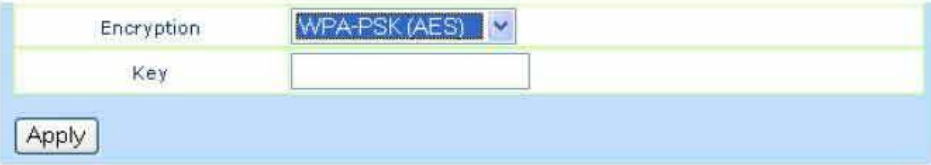

This digital apparatus does not exceed the Class B limits for radio noise emissions from digital apparatus as set out in the interference-causing equipment standard entitled "Digital Apparatus," ICES-003 of Industry Canada.

Cet appareil numérique respecte les limites de bruits radioélectriques applicables aux appareils numériques de Classe B prescrites dans la norme sur le material brouilleur: "Appareils Numériques," NMB-003 édictée par l'Industrie.  $(1)$  this device may not cause interference, and  $(2)$  this device must accept any interference, including interference that may cause undesired operation of the device."

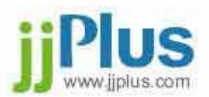

### 3-2. IP Settings :

there are 2 kinds of options for wired network setting.

a. Device IP :

 DHCP : Automatically get the IP address from DHCP Server. Static IP : Asign a Static IP for this Device.

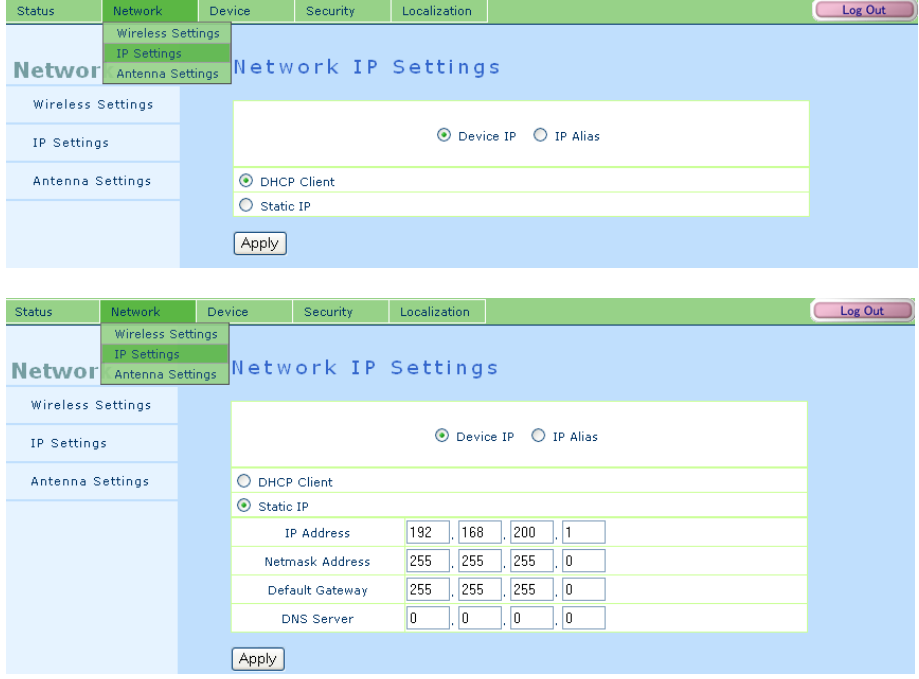

b. IP Alias : This IP address is mainly for the users to access management interface.

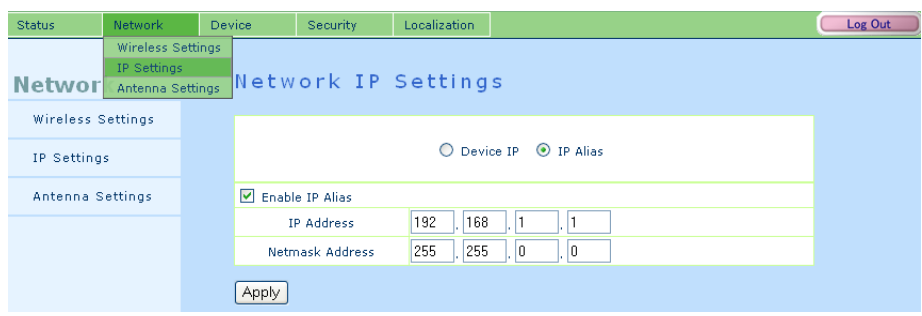

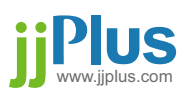

# Chapter 4 : JA25AP Device Function.

### 4-1. Bandwidth settings :

Setup the limitation the wireless Upload and Download Bandwidth.

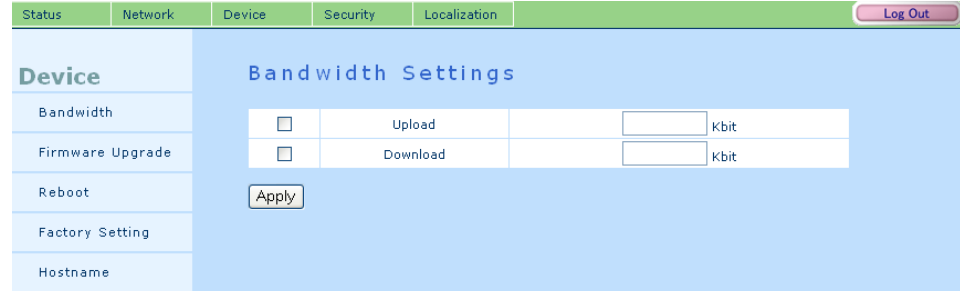

### 4-2. Firmware Upgrade :

Firmware upgrade procedure:

Step1 : click "start" button to start up firmware upgrade.

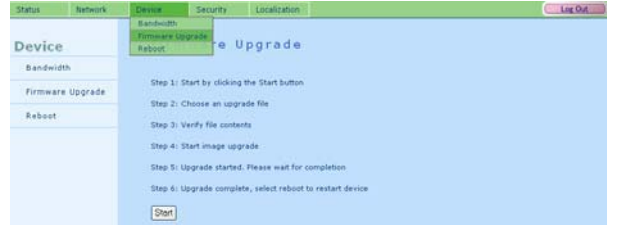

Step2 : a. Click "Browse..." button to select the firmware image file.

- b. After selection click "Open".
- c. Click "Upload" button to upload image otherwise Click "Cancel" button to cancel firmware upgrade function.

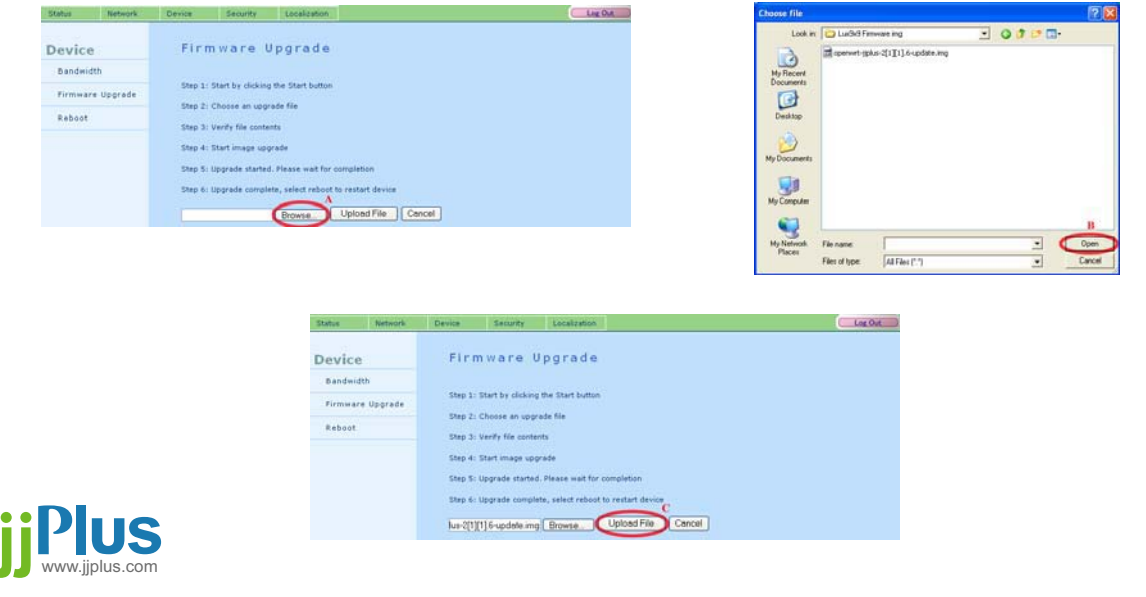

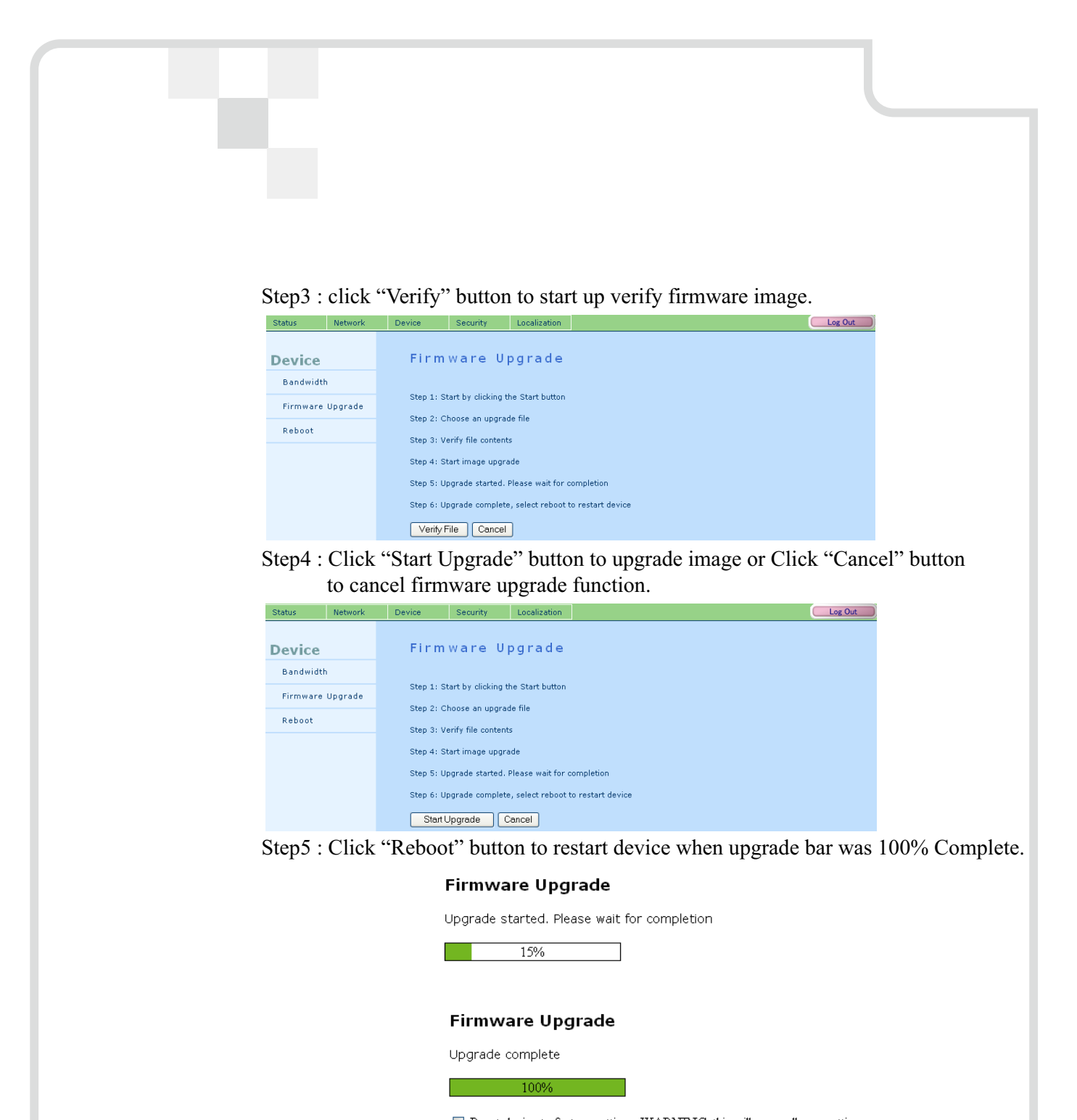

Reset device to factory settings. WARNING: this will erase all user settings Reboot

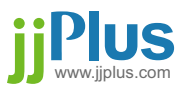

### 4-3. Device Reboot : To reboot the device.

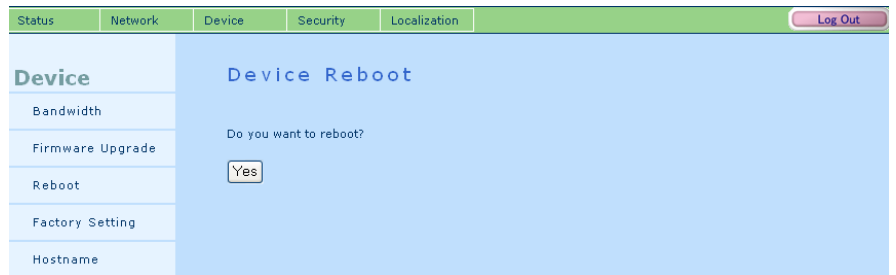

### 4-4. Factory Setting :

Return to factory default setting.

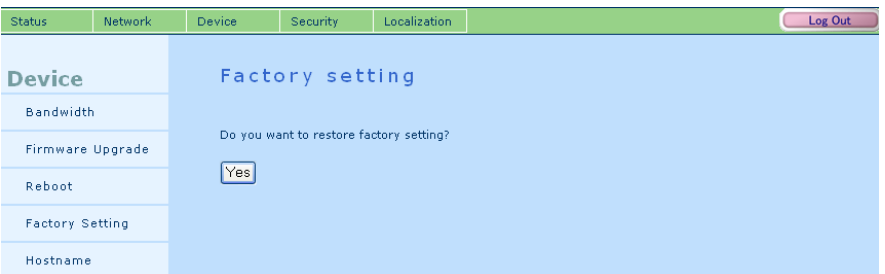

### 4-5. Hostname :

The idenfication of the device.

 The hostname is used to identify a particular host in various forms of electronic communication.

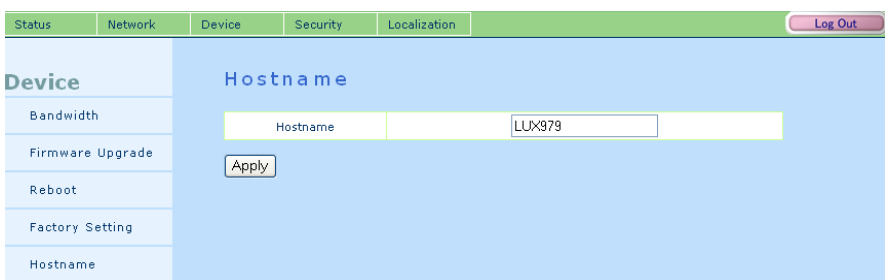

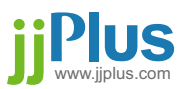

# Chapter 5 : Security Management for networks.

### 5-1. Access Control :

Connection control by MAC address.

- a. Add : Add a MAC address into Access list.
- b. Clear : Clear building list.
- c. Del : Delete MAC address from Access list.
- d. Apply : Apply selected list to the AP.

Only 1 list (None / Accept / Deny) be start up in the same time.

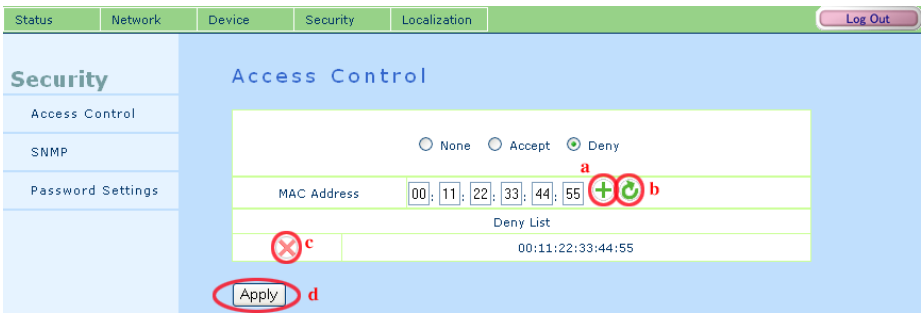

### 5-2. SNMP :

 SNMP is used in network management systems to monitor network-attached devices for conditions that warrant administrative attention.

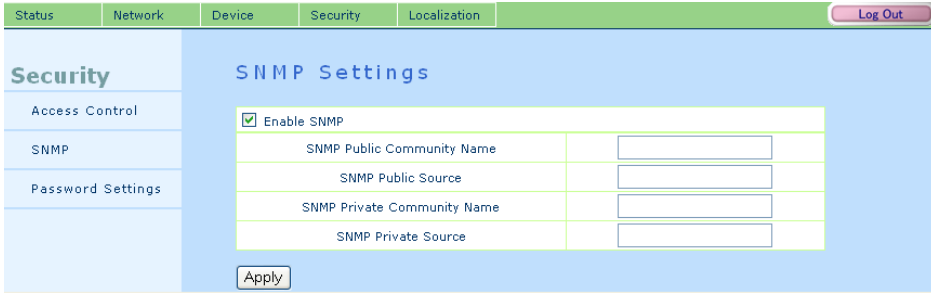

#### 5-3. Password :

To change Web User Interface login password.

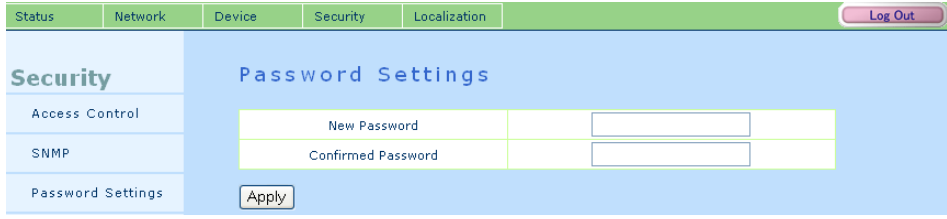

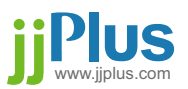

# Chapter 5: Security Management for networks.

Support 4 different country code.

- a. Wildcard
- b. Germany
- c. Japan
- d. United States

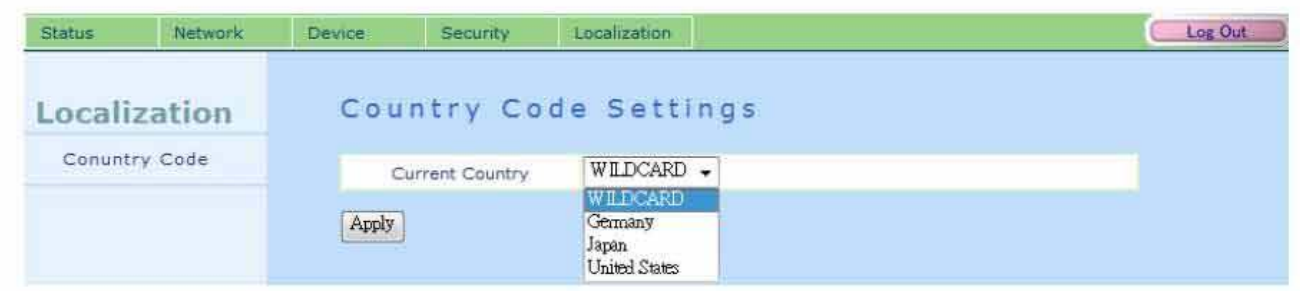

This equipment has been tested and found to comply with the limits for a class B digital device, pursuant to part 15 of the FCC rules. These limits are designed to provide to provide reasonable protection against harmful interference in a residential installation. This equipment generates, uses and can radiate radio frequency energy and, if not installed and used in accordance with the installation. , May cause harmful interference to radio communication. However, there is no guarantee that interference

Will not occur in a particular installation. if this equipment does cause harmful interference to radio or television reception, which can be determined by turning the equipment off and on, the user is encouraged to try to correct the interference by one or more of the following measures:

-Reorient or relocate the receiving antenna

-Increase the separation between the equipment and receiver

-Connect the equipment into an outlet on a circuit different from that to which the receiver is connected

-Consult the dealer or an experienced radio / TV technician for help

You are cautioned that changes or modifications not expressly approved by the party responsible for compliance could void your authority to operate the equipment.

This device complies with part 15 of the FCC rules. Operation is subject to the following two conditions (1)-This device may not cause harmful interference and

(2) This device must accept any interference received, including interference that may cause undesired operation

FCC RF Radiation Exposure Statement:

1. This Transmitter must not be co-located or operating in conjunction with any other antenna or transmitter.

2. This equipment complies with FCC RF radiation exposure limits set forth for an uncontrolled environment. This equipment

should be installed and operated with a minimum distance of 20 centimeters between the radiator and your body.

This transmitter has been demonstrated co-location compliance requirement with any other antenna or transmitter.

For product available in the USA market, only channel 1~11 can be operated. Selection of other channels is not possible.

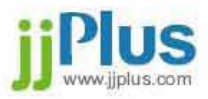

Application 1 : Basic Wireless Bridge Network ?

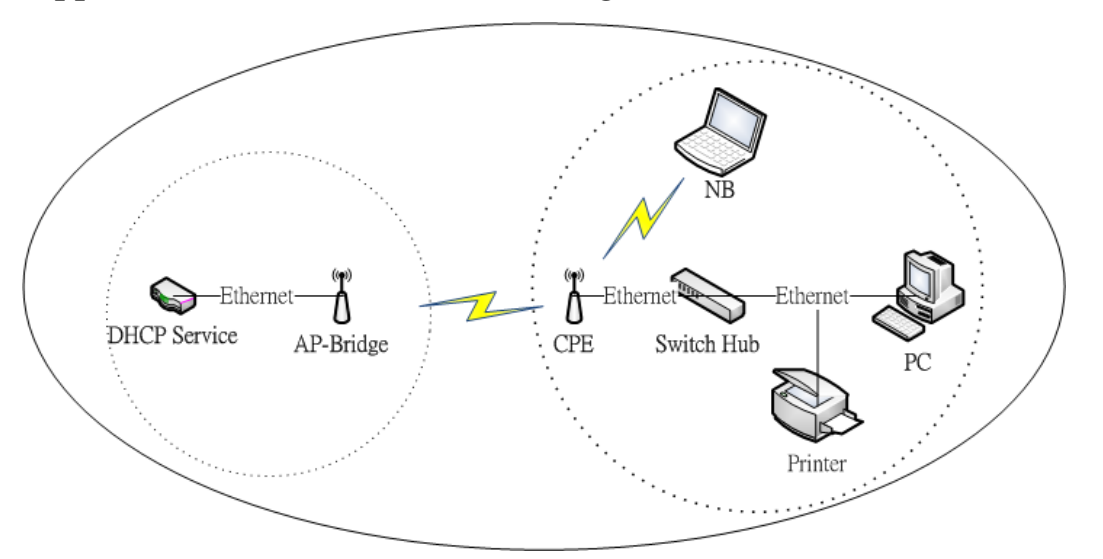

AP bridge and CPE connect multiple network segments at the data link layer (layer2) of the OSI model.

They can be used to join or connect remote station to LANs.

If a DHCP Server is behand the remote AP or station, the PC or device behind the JA25AP will get the ip informations from DHCP server.

## Application 2 : Basic Router Application ?

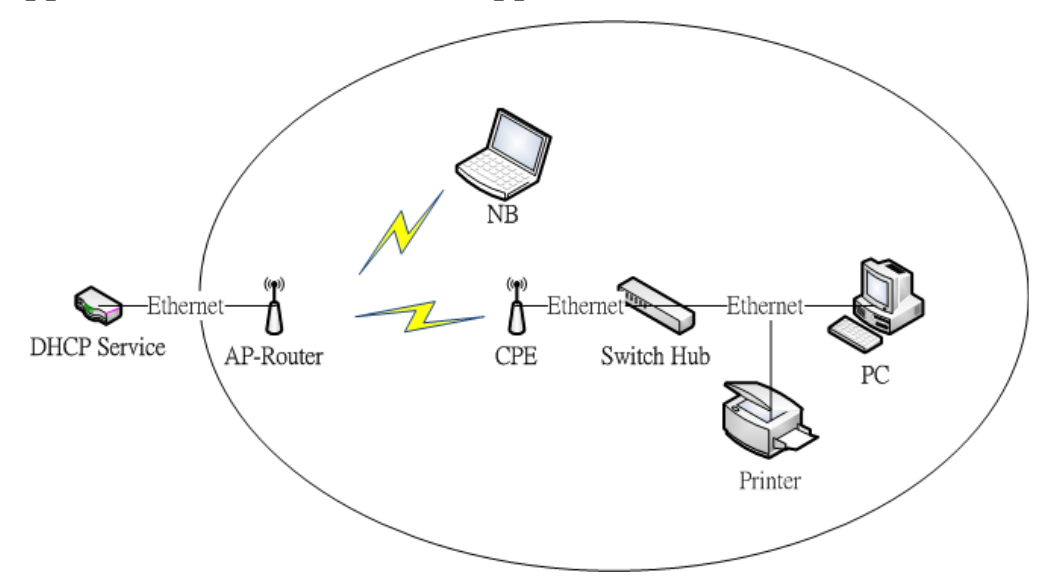

Get IP information from JA25AP running in AP router mode.

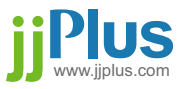